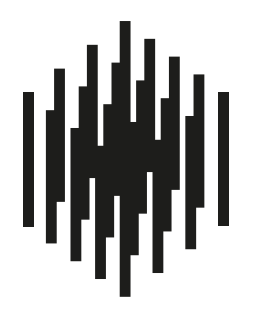

# **RAUMFELD**

True Wireless High Fidelity

Szybka instrukcja

**Raumfeld One S** 

Witamy w Raumfeld

Upewnij się, że wszystkie przedstawione poniżej komponenty są zawarte w pudełku.

Zanim uruchomisz urządzenie, przeczytaj uważnie wskazówki dotyczące bezpieczeństwa.

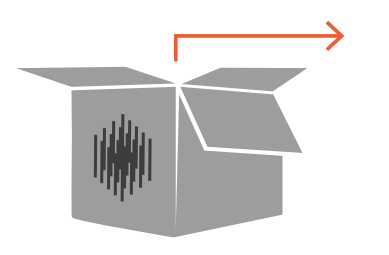

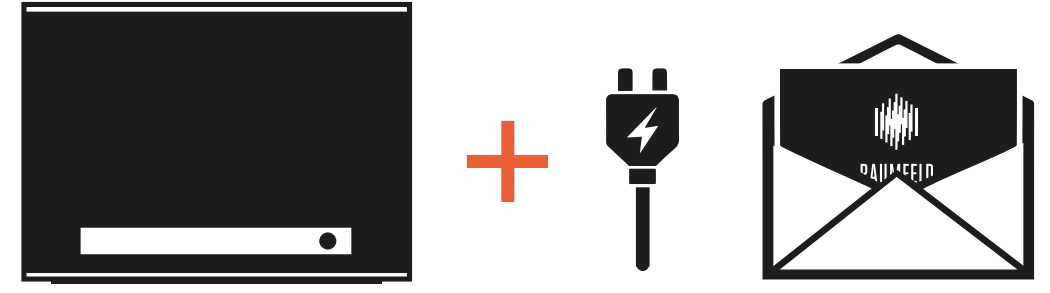

Prosimy o przechowywanie kartonu przez cały okres obowiązywania gwarancji.

 $\ddotsc$ 

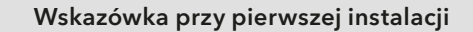

Jeśli Raumfeld Expand jest zawarty w zestawie, rozpocznij instalację z tym urządzeniem. Zastosowanie Raumfeld Expand jest opcjonalne. Urządzenie może również zostać dołączone do systemu później.

### 2 Przygotowywanie

- Upewnij się, że router jest aktywny, posiada najnowsze oprogramowanie i ma dostęp do Internetu.
- Router powinien znajdować się w miarę możliwości pośrodku mieszkania, aby do każdego miejsca w mieszkaniu docierał dobry sygnał WiFi.

Przy wyborze miejsca dla urządzeń Raumfeld pamiętaj, że powinien do nich docierać wystarczająco silny sygnał WiFi. Zbyt słaby sygnał może powodować zrywanie połączenia.

Internet<br>BEFFEREFERE

# 3 Ustawienie

 Ustaw głośnik w wybranym miejscu i podłącz system do sieci elektrycznej.

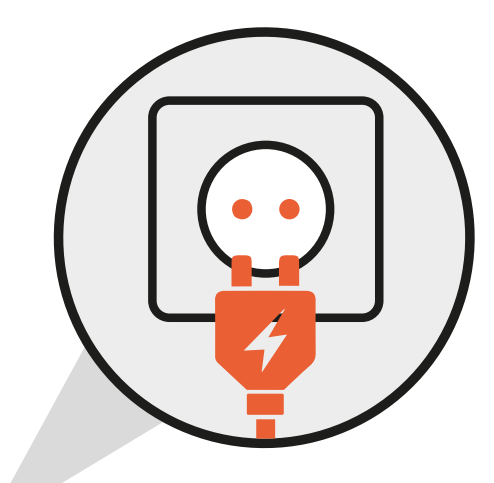

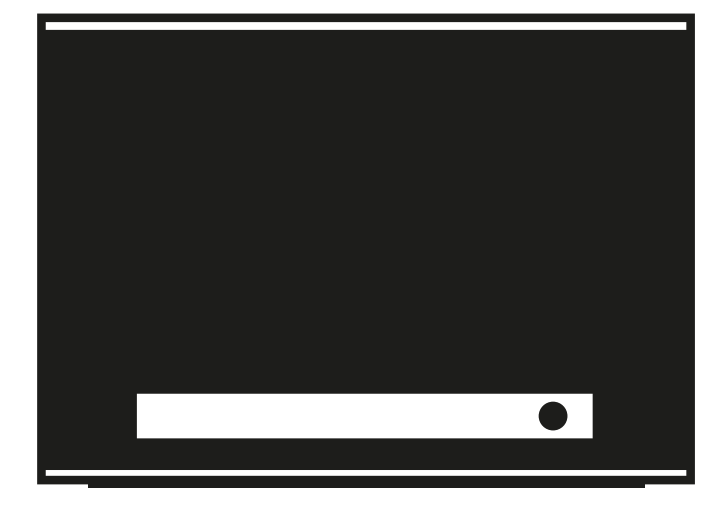

## 4 Instalacja

- Upewnij się, że Twoje urządzenie smart znajduje się w sieci domowej.
- Pobierz aplikację "Raumfeld Controller" z Playstore/Appstore.

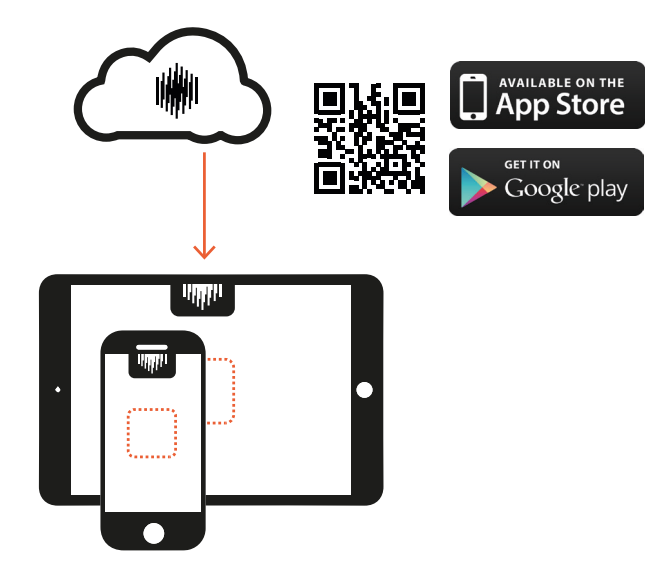

- Przygotuj hasło do sieci WiFi Twojego routera.
- Po uruchomieniu aplikacji postępuj wg instrukcji krok po kroku aż do ukończenia instalacji.

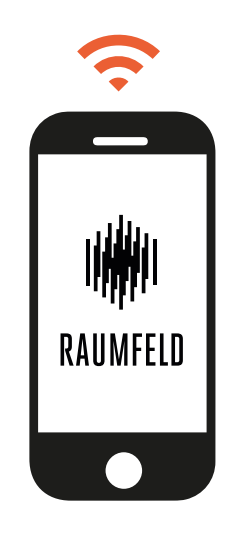

#### Wskazówka przy włączaniu nowych urządzeń do istniejącego systemu Raumfeld

Nowa instalacja całego systemu nie jest konieczna. W punkcie "Settings" w aplikacji możesz dodać nowe urządzenia.

#### Lampki LED nie świecą

Upewnij się, że urządzenie jest podłączone do sieci elektrycznej. Sprawdź, czy kabel zasilający jest stabilnie podłączony do gniazdka urządzenia Raumfeld.

#### Po ukończeniu instalacji moje urządzenia Raumfeld nie łączą się z siecią WiFi lub łączą się z nią tylko sporadycznie.

 Upewnij się, że urządzenia Raumfeld i Twoje urządzenie smart z aplikacją Raumfeld znajdują się w tej samej sieci WiFi. Jeśli Twój router oferuje również dostęp do WiFi dla gości, nie używaj tego dostępu dla urządzeń Raumfeld. Upewnij się, że automatyczne rozpoznawanie urządzeń (DHCP) jest aktywowane w Twoim routerze i że wszystkie urządzenia w sieci domowej mogą komunikować się miedzy sobą.

#### Urządzenia Raumfeld są połączone z siecią, ale odtwarzanie przerywa się lub zacina się.

 Możliwe jest, że jedno lub kilka z urządzeń Raumfeld nie ma dostepu do sieci WiFi. Ustaw urządzenia bliżej routera, wypróbuj alternatywne miejsca dla urządzeń lub podłącz urządzenia znajdujące się z dala od routera za pomocą kabla Ethernet. W ramach testowania połączenia nie używaj reapeterów sieci. Przetestuj połączenie z sygnałem audio o niższej rozdzielczości. Polecamy zastosowanie Raumfeld Expand do unikania zakłóceń sieci.

#### Gdzie znajdę dalsze informacje i pomoc?

 W przypadku dalszych problemów i pytań na stronie manual.raumfeld.com znajdziesz dostęp do instrukcji obsługi online, działu najczęściej zadawanych pytań i inne możliwości kontaktu.

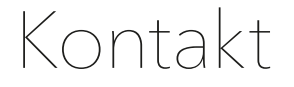

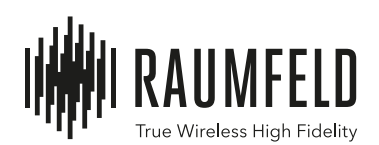

Masz pytania lub uwagi dotyczące naszych produktów lub serwisu?

W ten sposób możesz się z nami skontaktować:

#### E-mail

# support@raumfeld.com

Kraje znajdujące się w naszej strefie dostawy (English spoken) 00800 200 300 40

Lautsprecher Teufel GmbH BIKINI Berlin Budapester Strasse 44 10787 Berlin – Germany www.raumfeld.com